## Google Apps Script Examples 3

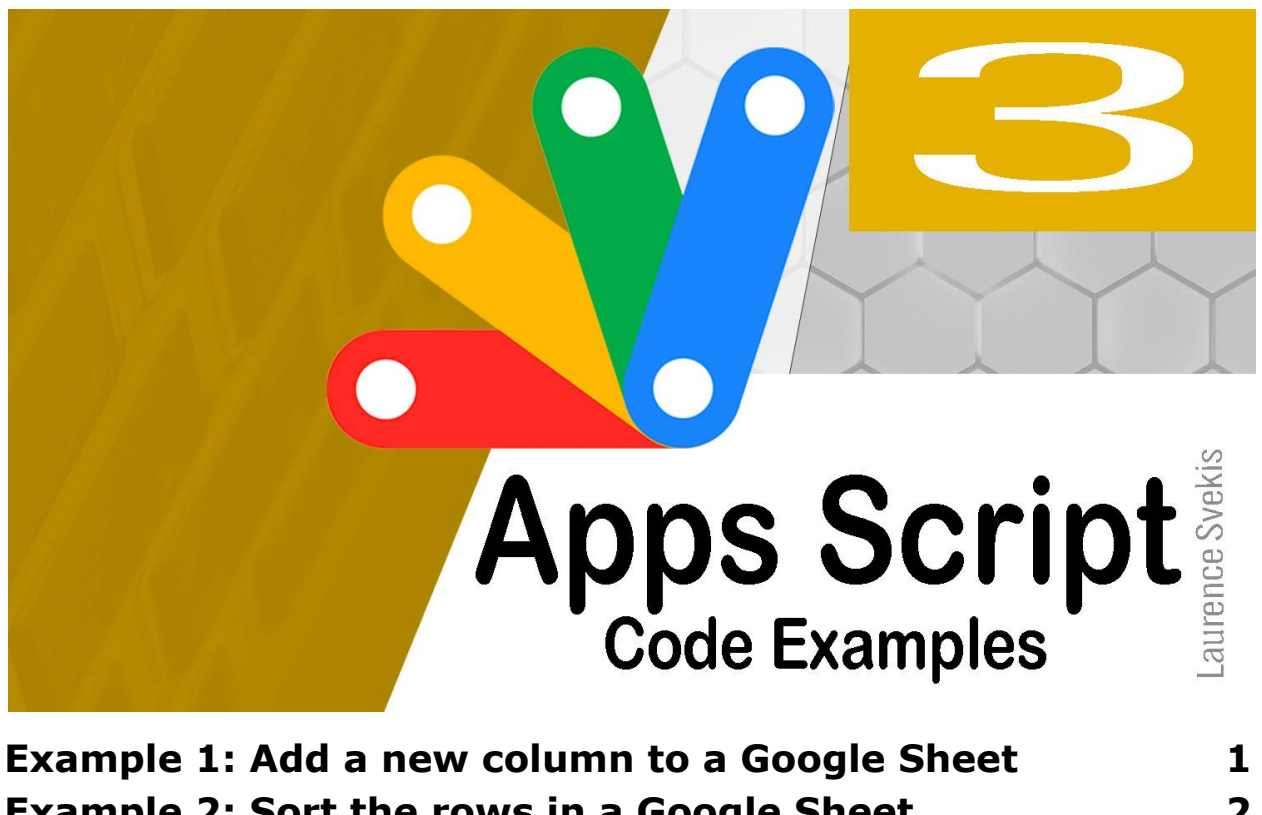

**[Example](#page-1-0) 2: Sort the rows in a Google Sheet 2 [Example](#page-2-0) 3: Filter the rows in a Google Sheet 3 [Example](#page-3-0) 4: Create a pivot table in a Google Sheet 4**

<span id="page-0-0"></span>Example 1: Add a new column to a Google Sheet

This code will add a new column to a Google Sheet.

function addColumn() { // Get the sheet object. var sheet = SpreadsheetApp.getActiveSpreadsheet();

// Get the current sheet name.

```
var sheetName = sheet.getName();
  // Get the column index of the last column.
  var lastColumnIndex = sheet.getMaxColumns();
  // Add a new column at the specified index.
  sheet.insertColumn(lastColumnIndex + 1);
  // Set the column name.
  sheet.getRange(lastColumnIndex + 1, 1).setValue('New
Column');
}
This code works by first getting the sheet object. Then, it gets the
```
current sheet name and the column index of the last column. Finally, it adds a new column at the specified index and sets the column name.

This code could be used to add a new column to a Google Sheet for any purpose. For example, you could use this code to add a new column to a Google Sheet that stores the names and contact information of your customers.

## <span id="page-1-0"></span>Example 2: Sort the rows in a Google Sheet

This code will sort the rows in a Google Sheet.

```
function sortRows() {
 // Get the sheet object.
 var sheet = SpreadsheetApp.getActiveSpreadsheet();
```

```
// Get the column index of the column to sort by.
  var columnIndex = 2;
  // Sort the rows in ascending order.
  sheet.sortRange(1, 1, sheet.getMaxRows(),
columnIndex, true);
}
```
This code works by first getting the sheet object. Then, it gets the column index of the column to sort by and sorts the rows in ascending order.

This code could be used to sort the rows in a Google Sheet for any purpose. For example, you could use this code to sort the rows in a Google Sheet that stores the names and contact information of your customers by their last name.

## <span id="page-2-0"></span>Example 3: Filter the rows in a Google Sheet

This code will filter the rows in a Google Sheet.

```
function filterRows() {
 // Get the sheet object.
 var sheet = SpreadsheetApp.getActiveSpreadsheet();
 // Get the column index of the column to filter by.
 var columnIndex = 2;
 // Get the value to filter by.
 var value = 'John Doe';
```

```
// Filter the rows that match the specified value.
  sheet.filterRange(1, 1, sheet.getMaxRows(),
columnIndex, value);
}
```
This code works by first getting the sheet object. Then, it gets the column index of the column to filter by and the value to filter by and filters the rows that match the specified value.

This code could be used to filter the rows in a Google Sheet for any purpose. For example, you could use this code to filter the rows in a Google Sheet that stores the names and contact information of your customers by their last name.

## <span id="page-3-0"></span>Example 4: Create a pivot table in a Google Sheet

This code will create a pivot table in a Google Sheet.

```
function createPivotTable() {
  // Get the sheet object.
 var sheet = SpreadsheetApp.getActiveSpreadsheet();
 // Get the range of data to include in the pivot
table.
 var range = sheet.getRange('A1:C10');
 // Create a new pivot table.
 var pivotTable = sheet.newPivotTable(range);
 // Set the column headers for the pivot table.
```

```
pivotTable.addColumnHeader('Name');
  pivotTable.addColumnHeader('Email');
  pivotTable.addColumnHeader('Phone');
  // Set the row headers for the pivot table.
  pivotTable.addRowHeader('Country');
  // Set the values for the pivot table.
  pivotTable.setValue('Count'
,
'Count');
  // Display the pivot table.
  pivotTable.show();
}
```
This code works by first getting the sheet object. Then, it gets the range of data to include in the pivot table and creates a new pivot table. Finally, it sets the column headers, the row headers, the values, and displays the pivot table